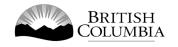

# **Class D Regular Ticket Raffle Gaming Licence Application Guide**

This guide will provide you with step-by-step instructions on how to complete an application for a Class D gaming event licence using the Gaming Online Service (GOS). Some common errors will be pointed out; however, you are responsible for reading and understanding the Licensed Charitable Gaming Rules for your event before applying.

Applying for a licence and reading through this document should take 15-30 minutes.

Throughout the application process, you'll see clickable 'Help' or 'Question Mark' icons: <sup>(1)</sup>. Clicking these symbols will open another window with more information.

The 'Help' icons located at the top right-hand corner of each screen will show you general government help information. The 'Help' icons located within the Online Service pages will give you additional information and/or tips related to the subject matter at hand.

The Licensed Charitable Gaming Rules can be found on the Gaming Policy and Enforcement Branch website at <u>https://www2.gov.bc.ca/gov/content/sports-culture/gambling-fundraising/gambling-licence-fundraising/documents-forms</u>.

If you have any questions or need further assistance, please contact the Licensing Division at <u>gaming.licensing@gov.bc.ca</u> or 250.387.5311 ext. 1.

# In this document:

| 1.  | Before you start your online application                             |
|-----|----------------------------------------------------------------------|
| 2.  | Visit the GPEB website and click on the "Online Service" link        |
| 3.  | Click "Launch Online Service" on the Gaming Online Service web page5 |
| 4.  | Click "Gaming Licences" on the Online Service web page               |
| 5.  | Search for the organization's profile or create a new one7           |
| 6.  | Enter the organization's details9                                    |
| 7.  | Select Licence                                                       |
| 8.  | Select Class D Licence                                               |
| 9.  | Select Ticket Raffle                                                 |
| 10. | Select Regular Ticket                                                |
| 11. | Enter the details of the event                                       |
| 12. | Describe the Use of Net Proceeds                                     |
| 13. | Submit information of individuals responsible for event              |
| 14. | Read and agree to the Terms and Conditions23                         |
| 15. | Select how you will pay the processing fee                           |

# 1. Before you start your online application

Before starting a licence application, familiarize yourself with important, related information, including: organization eligibility; prize restrictions; eligible uses of net gaming proceeds; application processing times and more.

The above information is available on the Gambling Event Fundraising page on the Gaming Policy and Enforcement Branch (GPEB) website (<u>https://www2.gov.bc.ca/gov/content/sports-culture/gambling-fundraising/gambling-licence-fundraising</u>).

#### Additional notes about completing your online application:

- You must complete your application in one session; you cannot save your application and return to it later.
- Most applicants will be able to complete their application in under 30 minutes if they have prepared ahead of time.
- Please be aware that you may run into issues if you take longer than 30 minutes to complete your application.
- We recommend applicants use a Windows-based computer with the Google Chrome web browser. Applicants may experience submission problems when using other web browsers such as Internet Explorer or Firefox.
- Do not click your web browser back button or refresh button while completing your application.
- Do not copy and paste from other documents into the application fields.
- Application fields that allow for multiple lines of text have limits of 4,000 characters including spaces and punctuation.

#### **Uploading Documents:**

- Make sure that any supporting documents you attach are in one of the following formats:
  - o DOC, DOCX, XLS, XLSX, PDF, JPG
  - Each attachment should have a file extension matching one of the above; attachments with other formats are not accepted and may cause errors.
- Electronic copies of physical documents can be made by any of the following methods:
  - Scanning the document using a scanner.
  - Taking a digital photo of the document and saving it as a JPG file.
  - Using a PDF scanner app available on most smart phones.

# 2. Visit the GPEB website and click on the "Online Service" link

You can start a licence application by visiting the GPEB website at <u>www.gov.bc.ca/gambling</u>. Look for and click the "Online Service" link as shown below.

|                                                                                                    |                                        | Careers & MyHR                                                                    | Services A-Z         | Organizations A-Z | Forms A-Z News                                                               | Contact Us        |
|----------------------------------------------------------------------------------------------------|----------------------------------------|-----------------------------------------------------------------------------------|----------------------|-------------------|------------------------------------------------------------------------------|-------------------|
| Sports Recreation Arts & Culture Event Hosting Gam                                                                                                    | oling & Fundraising                    |                                                                                   |                      |                   |                                                                              |                   |
| Gambling in Gaming Gambling Event Licence<br>B.C. Grants Fundraising                                                                                                    | Horse<br>Racing                        | Responsible<br>Gambling                                                           | Registra<br>Certific |                   | Enforcement &<br>Investigations                                              | News &<br>Updates |
| lome / Sports, Recreation, Arts & Culture /                                                                                                    |                                        |                                                                                   |                      |                   |                                                                              |                   |
| Gambling & Fundraising                                                                                                    |                                        |                                                                                   |                      |                   | News                                                                         |                   |
| Il gambling in B.C. is regulated, including the operations of the Britis<br>ambling activities such as lotteries, horse racing, slot machines and c<br>rofit organizations may be eligible for funding through community g | asino games, and lice                  |                                                                                   |                      |                   | News & Updat                                                                 |                   |
| Gambling in B.C.                                                                                                    | Gaming Gran                            | ts                                                                                |                      |                   | local governments a<br>of gambling                                           |                   |
| Buying lottery tickets, playing casino games, online gambling,<br>and betting on horse races are just a few of the types of gambling                                                                                       |                                        | ing grants allow eligibl<br>enues to support a broa                               |                      |                   | Wednesday, February                                                          | 14, 2018          |
| that adults can choose from in B.C. Learn about types of<br>gambling and other topics like responsible gambling, player<br>safety, how revenues support the citizens of B.C., and more.                                    | services. Find out<br>requirements and | about types of grants,<br>I how to apply.                                         | eligibility          |                   | 60 not-for-profit organizations<br>receive a total of \$5 million in Capital |                   |
| Explore Within -                                                                                                    | Explore Within                         | •                                                                                 |                      |                   | Project Grants<br>Wednesday, Decembe                                         | r 20, 2017        |
| Gambling Event Licence Fundraising                                                                                                    | Horse Racing                           |                                                                                   |                      |                   | Update to the Gami                                                           |                   |
| Gambling event licences allow eligible organizations to fundraise<br>by holding a single gambling event or a series of events.<br>Gambling events include raffles, bingos, poker, social occasion                          | province. Govern                       | urs at a number of locat<br>ment directs, controls, a<br>acing industry and licer | and regulates        | the British       | Licensing Guideline<br>for firearms as prizes<br>Monday, November 00         | 5                 |
| casinos, and wheels of fortune. Find out about eligibility requirements and how to apply.                                                                                                    | Explore Within                         |                                                                                   | ises no partici      | Surrest           | <u>More News</u>                                                             | , 2017            |
| Explore Within -                                                                                                    |                                        |                                                                                   |                      | - 1               | Online Servi                                                                 | ce                |
| Responsible Gambling                                                                                                    | Registration 8                         | & Certification                                                                   |                      |                   | Apply for a gambling                                                         | event licence or  |
| Most British Columbians who gamble do so for entertainment<br>and participate responsibly, however, research shows that a small<br>percentage of players may develop problems related to excessive                         | be registered or c                     | y workers, service provi<br>ertified by the Province<br>ity and safety of gambli  | of B.C. This h       | elps to           | gaming grant, checky<br>status, or report gam                                |                   |
| gambling.                                                                                                    | Explore Within                         |                                                                                   | ng in the pro-       | ince.             | Online S                                                                     | ervice            |
| Explore Within -                                                                                                    |                                        |                                                                                   |                      |                   | Contact Info                                                                 | rmation           |
| Enforcement & Investigations                                                                                                    | News & Upda                            |                                                                                   |                      |                   | Contact the Gaming F                                                         |                   |
| Gambling enforcement activities are essential to maintaining the<br>integrity of gambling in B.C. This includes identification,<br>investigation, and enforcement activities related to wrongdoing                         |                                        | about gambling topics<br>mbling industry people                                   |                      |                   | Enforcement Branch i<br>questions about gam                                  |                   |
| in gambling.                                                                                                    |                                        |                                                                                   |                      |                   | Contact Us                                                                   |                   |
| Explore Within -                                                                                                    |                                        |                                                                                   |                      |                   |                                                                              |                   |

 $\Box$ 

# 3. Click "Launch Online Service" on the Gaming Online Service web page

|                                          |                     |                                                                                                    | Careers & MyHR                                                                                                    | Services A-Z Orga               | nizations A-Z | Forms A-Z News                  | Contact Us         |
|------------------------------------------|---------------------|----------------------------------------------------------------------------------------------------|----------------------------------------------------------------------------------------------------|---------------------------------|---------------|---------------------------------|--------------------|
| Sports Recreatio                         | n Arts & Cultur     | e Event Hosting Gambling & Fu                                                                                                    | undraising                                                                                                    |                                 |               |                                 |                    |
| <u>Gambling in</u><br><u>B.C.</u>        | Gaming<br>Grants    |                                                                                                    | Horse Responsible<br>Racing Gambling                                                                                                    | Registration &<br>Certification |               | Enforcement &<br>Investigations | News &<br>Updates  |
| lome / Sports, Recre                     | ation, Arts & Cultu | e / Gambling & Fundraising / Gamb                                                                                                    | bling in B.C. /                                                                                                    |                                 |               |                                 |                    |
| Laws, Regulations<br>Reports, Publicatio |                     | Gaming Online Se                                                                                                    | ervice                                                                                                    |                                 |               |                                 |                    |
| Where the Money<br>Gambling Location     | Goes                |                                                                                                    | Enforcement Branch is experiencir<br>ests that Class B & D applications b                                                                   |                                 |               |                                 |                    |
|                                          |                     | Go to the Online Service syste                                                                                                    | em by clicking the button below:                                                                                                    |                                 |               |                                 |                    |
|                                          |                     | Launch Online Service                                                                                                    |                                                                                                    |                                 |               |                                 |                    |
|                                          |                     | Using the Online Service, you can apply for a gambling event licence or gaming grant, check your application status, or report gambling wrongdoing. |                                                                                                    |                                 |               |                                 |                    |
|                                          |                     |                                                                                                    | or need a refresher, please prepare<br>orials, frequently asked questions, a                                                                |                                 |               | reviewing "how to               | apply" information |
|                                          |                     | Gaming Grants                                                                                                    |                                                                                                    |                                 |               |                                 |                    |
|                                          |                     | <ul> <li><u>Community Gaming Gran</u></li> <li><u>PAC &amp; DPAC Grants</u> (for p.</li> </ul>                                                      | nformation about gaming grants)<br><u>tts</u> (for community programs)<br>arent advisory councils)<br>ior cultural expression and anti-raci | sm programs/project             | s)            |                                 |                    |
|                                          |                     | Gambling Event Licences                                                                                                    |                                                                                                    |                                 |               |                                 |                    |
|                                          |                     |                                                                                                    | Fundraising (general information a                                                                                                    | bout gambling event             | licences)     |                                 |                    |
|                                          |                     | <ul> <li><u>Class A Licence (More tha</u></li> <li><u>Class B Licence (\$20,000 c</u>)</li> </ul>                                                   |                                                                                                    |                                 |               |                                 |                    |
|                                          |                     | <ul> <li><u>Class C Licence (Fairs &amp; Ex</u></li> <li><u>Class D Licence (\$5,000 or</u></li> </ul>                                              |                                                                                                    |                                 |               |                                 |                    |
|                                          |                     | Class D Licence (55,000 or                                                                                                    | <u>Less in Gross Revenue</u>                                                                                                    |                                 |               |                                 |                    |
|                                          |                     |                                                                                                    |                                                                                                    |                                 |               |                                 |                    |
|                                          |                     |                                                                                                    |                                                                                                    |                                 |               |                                 |                    |
|                                          |                     |                                                                                                    |                                                                                                    |                                 |               |                                 |                    |
|                                          |                     |                                                                                                    |                                                                                                    |                                 |               |                                 |                    |
|                                          |                     |                                                                                                    |                                                                                                    |                                 |               |                                 |                    |
|                                          |                     |                                                                                                    |                                                                                                    |                                 |               |                                 |                    |
|                                          |                     |                                                                                                    |                                                                                                    |                                 |               |                                 |                    |

## 4. Click "Gaming Licences" on the Online Service web page

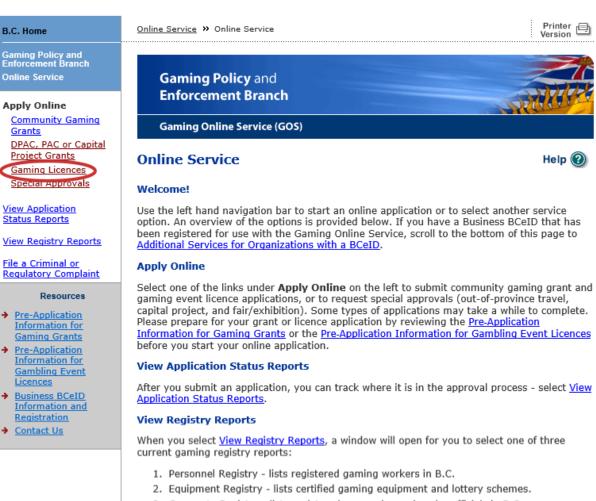

3. Corporate Registry - lists registered companies and senior officials in B.C.

#### **File a Complaint**

Select File a Criminal or Regulatory Complaint to submit a complaint or allegation of criminal or regulatory wrong-doing in gaming or horse racing in B.C. If you do not wish to file an official complaint under the Gaming Control Act but wish to submit feedback or have a question of a general nature, you can submit the question by sending an e-mail, see Contact Us.

#### Additional Services for Organizations with a BCeID

#### PLEASE NOTE:

The Gaming Online Service no longer supports the use of Business BCeID. Grants and Licensing applicants should not use their BCeID in their online application. You can submit your application without a BCeID here. For reporting questions related to your Gaming Account please contact either Community Gaming Grants or Gaming Policy and Enforcement Licensing.

#### 🛧 Тор

GAMING BC VERSION: 585 < 582 | BUILT ON: 2019-02-28 15:45 | DATABASE VERSION: 4.4.0.00

#### COPYRIGHT DISCLAIMER PRIVACY

5. Search for the organization's profile or create a new one

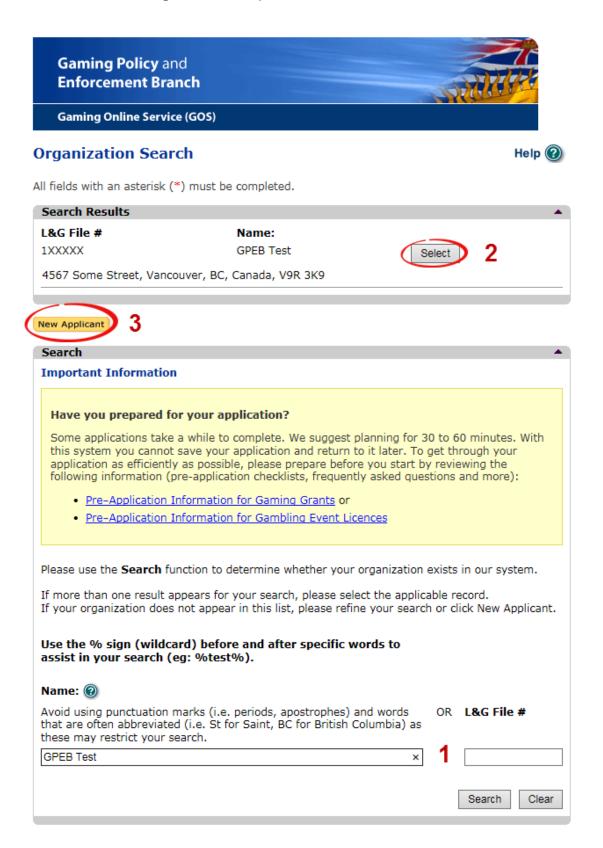

| 1 | Organization Search | If the organization has applied before, enter the<br>organization's name in the "Name" search bar or the<br>organization's L&G number in the "L&G File #" bar if one<br>has been issued and click on the "Search" box.      |
|---|---------------------|----------------------------------------------------------------------------------------------------|
|   |                     | **Not all organizations need or will be issued an L&G number.**                                                                                                    |
|   |                     | If the organization is applying for the first time, enter the name you would like to use in the "Name" bar and click on the "Search" box.                                                                                   |
| 2 | Select Profile      | If the organization's profile appears, click on the "Select"<br>box. If you are returning and it doesn't appear, try<br>searching for keywords surrounded by the percent<br>character (%).<br>E.g. %Rotary Club%            |
| 3 | New Applicant       | If it is the organization's first time applying and nothing<br>appears, click on the yellow "New Applicant" button.<br>If a profile appears, the name is in use. You will need to<br>use a name unique to the organization. |

# 6. Enter the organization's details

If you are returning, ensure that the information is correct and click "Next".

| Organization                                                                                                    | Il fields with an asterisk (*) must be completed. Organization * Name: The organization's name should be as it appears on your constitution a |                                       |
|----------------------------------------------------------------------------------------------------|----------------------------------------------------------------------------------------------------|---------------------------------------|
| Organization       Ame:         Name:       The organization's name should be as it appears on your constitution and/or certificate of incorporation (if applicable).         OFEE Test       Addresses 2         Addresses 2       Addresses 2         When entering a row you must enter the Address Type, Effective Date, Street, City, Province, Country, and Postal Code. To enter the record Cick Add.         For Returning Users: if you see something that is incorrect, enter the correct information in the organization Information Changes section below.         Address Type       Effective Date Address         Physical       23-May-2015       4567 Some Street, Vancouver, BC, Canada, V9R 3K9         Mailing       12-Aug-2014       1234 Some Street, Victoria, BC, Canada, V9R 3K9         Mailing       12-Aug-2014       1234 Some Street, Victoria, BC, Canada, VBR 2L9         Organization Information Changes section below.       BC Society Number:         B-0028975       CRA Registered Charity Number:         B-0028975       CRA Registered Charity Number:         B-0028975       RNO         On what date did your organization start operating (approximate)?         O1Jun-1966         Fiscal Year End:         Month       Day         March       31 I         Program/Service or Purpose:       Other Description         Cher enterin                                                                                                    | Organization * Name: The organization's name should be as it appears on your constitution a                                                   |                                       |
| Name:<br>The organization's name should be as it appears on your constitution and/or certificate of incorporation (if applicable).<br>GPEB Test           Addresses 2         •           Addresses 2         •           Addresses 2         •           Corperation (if applicable).         •           Addresses 2         •           Addresses 2         •           Addresses 2         •           Addresses 2         •           Addresses 2         •           Addresses 2         •           Address Type Effective Date Address           Physical 23-May-2015 4567 Some Street, Vancouver, BC, Canada, V9R 3K9           Mailing 12-Aug-2014 1234 Some Street, Victoria, BC, Canada, V8T 2L9           Organization Details 3         •           If your organization is a registered society in BC please enter the BC Society Number:           Bo028975         CAR Registered Charity Number:           Bo028975         CAR Registered Charity Number:           Bo028975         Fiscal Year End:           Month         Day           March v 31 v         31 v           Program/Service or Purpose         •           When entering a row your must choose a Program/Service Type. If you choose 'Other' you sub enter a description. To enter the record click Add.           For Faturning Users: if you see something that i                                                                                                    | <ul> <li>Tame:</li> <li>The organization's name should be as it appears on your constitution a</li> </ul>                                     |                                       |
| The organization's name should be as it appears on your constitution and/or certificate of incorporation (if applicable).<br>GPEB Test  Addresses 2  Addresses 2  Addresses 2  Addresses 2  Addresses 2  Addresses 2  Addresses 2  Addresses 2  Address Type Effective Date Address Address Type Effective Date, Street, City, For Returning Users: if you see something that is incorrect, enter the correct information in the organization Information Changes section below.  Address Type Effective Date Address Physical 23-May-2015 4567 5000 Street, Vancouver, BC, Canada, V8R 3K9 Mailing 12-Aug-2014 1234 Some Street, Victoria, BC, Canada, V8R 3K9 Mailing 12-Aug-2014 1234 Some Street, Victoria, BC, Canada, V8R 2L9  Addresses 3  If your organization Information Changes section below.  BC Society Number:  BC Society Number:  RR00  Condent date did your organization start operating (approximate)?  Of Jour 1986  Fiscal Year End: Month Day March 31  Program/Services or Purpose: Other Description  Condents in formation Changes section below.  Program/Service or Purpose: Other Description  Comparization Information Changes section below.  Program/Service or Purpose: Other Description  Correcturning Users: if you see something that is incorrect, enter the correct information in the Organization Information Changes section below.  Program/Service or Purpose: Other Description  Correcturning Users: if you see something that is incorrect, enter the correct information in the Organization Information Changes section below.  Program/Service or Purpose: Other Description  Correcturning Users: if you see something that is incorrect, enter the correct information in the Organization Information Changes section below.  Program/Service or Purpose: Other Description  Correcturning Users: if you see something that is incorrect, enter the correct information in the tother book bolow. This information will be reviewed and updated when your application seceived in GPEB.                                                                                                    | The organization's name should be as it appears on your constitution a                                                                        | · · · · · · · · · · · · · · · · · · · |
| Incorporation (if applicable).<br>GPEB Test<br>Addresses 2<br>Addresses 2<br>Addresses 2<br>Addresses 2<br>Addresses 2<br>Addresses 2<br>Address 7<br>Province, Country, and Postal Code. To enter the record click Add.<br>For Returning Users: if you see something that is incorrect, enter the correct information in<br>the Organization Information Changes section below.<br>Address Type Effective Date Address<br>Physical 23-May-2015 4567 Some Street, Vancouver, BC, Canada, V9R 3K9<br>Mailing 12-Aug-2014 1234 Some Street, Victoria, BC, Canada, V8T 2L9<br>Organization Details 3<br>If your organization is a registered society in BC please enter the BC Society Number.<br>For Returning Users: if you see something that is incorrect, enter the correct information<br>in the Organization Information Changes section below.<br>BC Society Number:<br>Program/Service or Purpose<br>Month Day<br>March 31<br>Program/Services or Purpose<br>Muse entering a row you must choose a Program/Service Type. If you choose 'Other' you<br>must enter a description. To enter the record click Add.<br>For Returning Users: if you see something that is incorrect, enter the correct information in<br>the Organization Information Changes section below.<br>Program/Service or Purpose Other Description<br>Other Test 5<br>Cut<br>Organization Information Changes 6<br>Correct Information Changes 6<br>Correct Information Changes 6<br>Correct Information Changes 6<br>Correct Information Changes 6<br>Correct Information Changes 6<br>Correct Information Changes 6<br>Correct Information Changes 6<br>Correct Information Changes 6<br>Correct Information Changes 6<br>Correct Information Changes 6<br>Correct Information Changes 8<br>Comments:<br>Please change our mailing address to 8910 New St, Vancouver                                                                                                    |                                                                                                    |                                       |
| When entering a row you must enter the Address Type, Effective Date, Street, City,<br>Province, Country, and Postal Code. To enter the record click Add.<br>For Returning Users: if you see something that is incorrect, enter the correct information in<br>the Organization Information Changes section below.<br>Address Type Effective Date Address<br>Physical 23-May-2015 4567 Some Street, Vancouver, BC, Canada, V9R 3K9<br>Mailing 12-Aug-2014 1234 Some Street, Victoria, BC, Canada, V8T 2L9<br>Organization Details 3<br>If your organization is a registered society in BC please enter the BC Society Number.<br>For Returning Users: if you see something that is incorrect, enter the correct information<br>in the Organization Information Changes section below.<br>BC Society Number:<br>So028975<br>CRA Registered Charity Number:<br>RR00<br>On what date did your organization start operating (approximate)?<br>Ol-Jun-1966<br>Fiscal Year End:<br>Month Day<br>March J1<br>Programs/Services or Purpose<br>When entering a row you must choose a Program/Service Type. If you choose 'Other' you<br>must enter a description. To enter the record click Add.<br>- Or Returning Users: if you see something that is incorrect, enter the correct information in<br>the Organization Information Changes section below.<br>Program/Service or Purpose: Other Description:<br>- Other Test 5 Edit<br>Organization Information Changes of Other Description:<br>- Ore Returning Users: if you see something that is incorrect, enter the correct information in<br>the Organization Information Changes of Other Description:<br>- Organization Information Changes Other Description:<br>- Organization Information Changes Other Description:<br>- Organization Information Changes Other Description:<br>- Organization Information Changes Other Description:<br>- Organization Information Changes Other Description:<br>- Organization Information Changes Other Description:<br>- Organization Information Changes Other Description:<br>- Organization Information Changes Other Description:<br>- Other Test:<br>- Organization Information Will be reviewed and updated when |                                                                                                    | and/or certificate of                 |
| When entering a row you must enter the Address Type, Effective Date, Street, City,<br>Province, Country, and Postal Code. To enter the record click Add.<br>For Returning Users: if you see something that is incorrect, enter the correct information in<br>the Organization Information Changes section below.<br>Address Type Effective Date Address<br>Physical 23-May-2015 4567 Some Street, Vancouver, BC, Canada, V9R 3K9<br>Mailing 12-Aug-2014 1234 Some Street, Victoria, BC, Canada, V8T 2L9<br>Organization Details 3<br>If your organization is a registered society in BC please enter the BC Society Number.<br>For Returning Users: if you see something that is incorrect, enter the correct information<br>in the Organization Information Changes section below.<br>BC Society Number:<br>So028975<br>CRA Registered Charity Number:<br>RR00<br>On what date did your organization start operating (approximate)?<br>Ol-Jun-1966<br>Fiscal Year End:<br>Month Day<br>March J1<br>Programs/Services or Purpose<br>When entering a row you must choose a Program/Service Type. If you choose 'Other' you<br>must enter a description. To enter the record click Add.<br>- Or Returning Users: if you see something that is incorrect, enter the correct information in<br>the Organization Information Changes section below.<br>Program/Service or Purpose: Other Description:<br>- Other Test 5 Edit<br>Organization Information Changes of Other Description:<br>- Ore Returning Users: if you see something that is incorrect, enter the correct information in<br>the Organization Information Changes of Other Description:<br>- Organization Information Changes Other Description:<br>- Organization Information Changes Other Description:<br>- Organization Information Changes Other Description:<br>- Organization Information Changes Other Description:<br>- Organization Information Changes Other Description:<br>- Organization Information Changes Other Description:<br>- Organization Information Changes Other Description:<br>- Organization Information Changes Other Description:<br>- Other Test:<br>- Organization Information Will be reviewed and updated when | 2                                                                                                    |                                       |
| Province, Country, and Postal Code. To enter the record click Add.<br>For Returning Users: if you see something that is incorrect, enter the correct information in the Organization Information Changes section below.<br>Address Type Effective Date Address<br>Physical 23-May-2015 4567 Some Street, Vancouver, BC, Canada, V9R 3K9<br>Mailing 12-Aug-2014 1234 Some Street, Victoria, BC, Canada, V8T 2L9<br>Organization Details 3<br>If your organization is a registered society in BC please enter the BC Society Number.<br>For Returning Users: if you see something that is incorrect, enter the correct information<br>in the Organization Information Changes section below.<br>BC Society Number:<br>B-0028975<br>CRA Registered Charity Number:<br>B RR00<br>On what date did your organization start operating (approximate)?<br>01-Jun-1966<br>Fiscal Year End:<br>Month Day<br>March 31<br>Programs/Services or Purpose<br>When entering a row you must choose a Program/Service Type. If you choose 'Other' you<br>must enter a description. To enter the record click Add.<br>For Returning Users: if you see something that is incorrect, enter the correct information in<br>the Organization Information Changes section below.<br>Program/Service or Purpose: Other Description:<br>Program/Service or Purpose: Other Description:<br>Program/Service or Purpose Other Description<br>Cher Test 5 Edit<br>Organization Information Changes 6<br>For Returning Users: if you see something that is incorrect, enter the correct information in<br>the Organization Information Changes 6<br>For Returning Users: if you see something that is incorrect, enter the correct information is<br>received in GPEB.<br>Comments:<br>Please change our mailing address to 8910 New St, Vancouver                                                                                                    |                                                                                                    | ▲<br>treet City                       |
| the Organization Information Changes section below.<br>Address Type Effective Date Address<br>Physical 23-May-2015 4567 Some Street, Vancouver, BC, Canada, V9R 3K9<br>Mailing 12-Aug-2014 1234 Some Street, Victoria, BC, Canada, V8T 2L9<br>organization Details 3<br>If your organization is a registered society in BC please enter the BC Society Number.<br>For Returning Users: If you see something that is incorrect, enter the correct information<br>in the Organization Information Changes section below.<br>BC Society Number:<br>S-0028975<br>CRA Registered Charity Number:<br>BR00<br>On what date did your organization start operating (approximate)?<br>Ol-Jun-1966<br>Fiscal Year End:<br>Month Day<br>March 31 V<br>Programs/Services or Purpose<br>When entering a row you must choose a Program/Service Type. If you choose 'Other' you<br>must enter a description. To enter the record click Add.<br>For Returning Users: if you see something that is incorrect, enter the correct information in<br>the Organization Information Changes 6<br>For grams/Service or Purpose Other Description<br>Other Test 5<br>Corganization Information Changes 6<br>For Returning Users: if you see something that is incorrect, enter the correct information in<br>the Organization Information Changes 6<br>For Returning Users: if you see something that is incorrect, enter the correct information in<br>the Organization Information Changes 6<br>For Returning Users: if you see something that is incorrect, enter the correct information<br>is received in GPEB.                                                                                                    | Province, Country, and Postal Code. To enter the record click Add.                                                                            |                                       |
| Physical       23-May-2015       4567 Some Street, Vancouver, BC, Canada, V9R 3K9         Mailing       12-Aug-2014       1234 Some Street, Victoria, BC, Canada, V8T 2L9         Organization Details 3       If your organization is a registered society in BC please enter the BC Society Number.         For Returning Users: if you see something that is incorrect, enter the correct information in the Organization Information start operating (approximate)?         O1-Jun-1966         Fiscal Year End:         Month       Day         March       31         Programs/Services or Purpose       When entering a row you must choose a Program/Service Type. If you choose 'Other' you must enter a description. To enter the record click Add.         For Returning Users: if you see something that is incorrect, enter the correct information in the Organization Information Changes Section below.         Program/Service or Purpose:       Other Description         Other       Test       5         For Returning Users: if you see something that is incorrect, enter the correct information in the text box below. This information changes for the program/Service or Purpose:       Other Description         Other       Test       5       Edt         Organization Information Changes       For Returning Users: if you see something that is incorrect, enter the correct information is received in GPEB.       For Returning Users: if you see something that is incorrect, enter the correct information is received                                                                                                    |                                                                                                    | rect information in                   |
| Mailing       12-Aug-2014       1234 Some Street, Victoria, BC, Canada, V8T 2L9         Organization Details       If your organization is a registered society in BC please enter the BC Society Number.         For Returning Users: if you see something that is incorrect, enter the correct information in the Organization Information Changes section below.         BC Society Number:         S-0028975         CRA Registered Charity Number:         0         RR00         On what date did your organization start operating (approximate)?         01-Jun-1966         Fiscal Year End:         Month       Day         March       31 >         Programs/Services or Purpose       Add         VWast enter a description. To enter the record click Add.       For Returning Users: if you see something that is incorrect, enter the correct information in the Organization Information Changes section below.         • Program/Service or Purpose:       Other Description:         0ther       Test       5         Organization Information Changes       6         Organization Information Changes       6         Organization Information Changes       6         Other       Test       5         Edit       6       Cancel         Program/Service or Purpose:       Other Description                                                                                                    | Address Type Effective Date Address                                                                                                    |                                       |
| If your organization is a registered society in BC please enter the BC Society Number.<br>For Returning Users: if you see something that is incorrect, enter the correct information<br>in the Organization Information Changes section below.<br>BC Society Number:<br>S-0028975<br>CRA Registered Charity Number:<br>RR00<br>On what date did your organization start operating (approximate)?<br>On what date did your organization start operating (approximate)?<br>On what date did your organization start operating (approximate)?<br>On what date did your organization start operating (approximate)?<br>On what date did your organization start operating (approximate)?<br>On what date did your organization start operating (approximate)?<br>On what date did your organization start operating (approximate)?<br>On what date did your organization start operating (approximate)?<br>On what date did your organization start operating (approximate)?<br>On what date did your organization start operating (approximate)?<br>On what date did your organization start operating (approximate)?<br>On what date did your organization start operating (approximate)?<br>On what date did your organization start operating (approximate)?<br>Program/Services or Purpose<br>Other Description:<br>Other Test <u>5</u> Edit<br>Organization Information Changes<br>For Returning Users: if you see something that is incorrect, enter the correct information in<br>the text box below. This information will be reviewed and updated when your application<br>is received in GPEB.<br>Please change our mailing address to 8910 New St, Vancouver                                                                                                    |                                                                                                    |                                       |
| If your organization is a registered society in BC please enter the BC Society Number.<br>For Returning Users: if you see something that is incorrect, enter the correct information<br>in the Organization Information Changes section below.<br>BC Society Number:<br>S-0028975<br>CRA Registered Charity Number:<br>RR00<br>On what date did your organization start operating (approximate)?<br>Of what date did your organization start operating (approximate)?<br>Of what date did your organization start operating (approximate)?<br>Of what date did your organization start operating (approximate)?<br>Of what date did your organization start operating (approximate)?<br>Of what date did your organization start operating (approximate)?<br>Of what date did your organization start operating (approximate)?<br>Of what date did your organization start operating (approximate)?<br>Of what date did your organization start operating (approximate)?<br>Of what date did your organization start operating (approximate)?<br>Of what date did your organization start operating (approximate)?<br>Of what date did your organization start operating (approximate)?<br>Of regoram/Services or Purpose<br>Other Description. To enter the record click Add.<br>For Returning Users: if you see something that is incorrect, enter the correct information in the Organization Information Changes<br>Other Description.<br>Other Test 5 Edit<br>Organization Information Changes<br>For Returning Users: if you see something that is incorrect, enter the correct information in the text box below. This information will be reviewed and updated when your application is received in GPEB.<br>Comments:<br>Please change our mailing address to 8910 New St, Vancouver                                                                                                    | Organization Details 3                                                                                                    |                                       |
| For Returning Users: if you see something that is incorrect, enter the correct information<br>in the Organization Information Changes section below.<br>BC Society Number:<br>S-0028975<br>CRA Registered Charity Number:<br>RR00<br>On what date did your organization start operating (approximate)?<br>OI-Jun-1966<br>Fiscal Year End:<br>Month Day<br>March 31<br>Programs/Services or Purpose<br>When entering a row you must choose a Program/Service Type. If you choose 'Other' you<br>must enter a description. To enter the record click Add.<br>For Returning Users: if you see something that is incorrect, enter the correct information in<br>the Organization Information Changes section below.<br>Program/Service or Purpose<br>Other Description<br>Other Test 5 Edit<br>Organization Information Changes 6<br>For Returning Users: if you see something that is incorrect, enter the correct information in<br>the text box below. This information will be reviewed and updated when your application<br>is received in GPEB.                                                                                                    | -                                                                                                    | ciety Number                          |
| RR00         On what date did your organization start operating (approximate)?         01-Jun-1966         Fiscal Year End:         Month       Day         March       31          Programs/Services or Purpose          When entering a row you must choose a Program/Service Type. If you choose 'Other' you must enter a description. To enter the record click Add.         For Returning Users: if you see something that is incorrect, enter the correct information in the Organization Information Changes section below.         * Program/Service or Purpose:       Other Description         Other       Test       5 Edit         Organization Information Changes       6          For Returning Users: if you see something that is incorrect, enter the correct information in the Organization Information Changes       5 Edit         Organization Information Changes       6          For Returning Users: if you see something that is incorrect, enter the correct information in the text box below. This information will be reviewed and updated when your application is received in GPEB.          Comments:       Please change our mailing address to 8910 New St, Vancouver                                                                                                    | in the Organization Information Changes section below.<br>BC Society Number:<br>S-0028975                                                     | orrect information                    |
| On what date did your organization start operating (approximate)?         01-Jun-1966         Fiscal Year End:         Month       Day         March       31          Programs/Services or Purpose          When entering a row you must choose a Program/Service Type. If you choose 'Other' you must enter a description. To enter the record click Add.         For Returning Users: if you see something that is incorrect, enter the correct information in the Organization Information Changes section below.         * Program/Service or Purpose:       Other Description         Other       Test       5 Edit         Organization Information Changes       6         For Returning Users: if you see something that is incorrect, enter the correct information in the text box below.       5 Edit         Organization Information Changes       6         For Returning Users: if you see something that is incorrect, enter the correct information in the text box below. This information will be reviewed and updated when your application is received in GPEB.         Comments:       Please change our mailing address to 8910 New St, Vancouver                                                                                                    |                                                                                                    |                                       |
| 01-Jun-1966         Fiscal Year End:         Month       Day         March       31          Programs/Services or Purpose          When entering a row you must choose a Program/Service Type. If you choose 'Other' you must enter a description. To enter the record click Add.         For Returning Users: if you see something that is incorrect, enter the correct information in the Organization Information Changes section below.         * Program/Service or Purpose:       Other Description:                                                                                                    | RR00                                                                                                    |                                       |
| Fiscal Year End:<br>Month Day<br>March 31 ✓<br>Programs/Services or Purpose<br>When entering a row you must choose a Program/Service Type. If you choose 'Other' you<br>must enter a description. To enter the record click Add.<br>For Returning Users: if you see something that is incorrect, enter the correct information in<br>the Organization Information Changes section below.<br>* Program/Service or Purpose: Other Description:<br>Program/Service or Purpose: Other Description<br>Other Test 5 Edit<br>Organization Information Changes 6<br>For Returning Users: if you see something that is incorrect, enter the correct information<br>in the text box below. This information will be reviewed and updated when your application<br>is received in GPEB.<br>Please change our mailing address to 8910 New St, Vancouver                                                                                                    | On what date did your organization start operating (approximat                                                                                | e)?                                   |
| Month       Day         March       31          Programs/Services or Purpose          When entering a row you must choose a Program/Service Type. If you choose 'Other' you must enter a description. To enter the record click Add.          For Returning Users: if you see something that is incorrect, enter the correct information in the Organization Information Changes section below.          * Program/Service or Purpose:       Other Description:                                                                                                    | 01-Jun-1966                                                                                                    |                                       |
| Month       Day         March       31 v         Programs/Services or Purpose       A         When entering a row you must choose a Program/Service Type. If you choose 'Other' you must enter a description. To enter the record click Add.       For Returning Users: if you see something that is incorrect, enter the correct information in the Organization Information Changes section below.         * Program/Service or Purpose:       Other Description:         V       4       Add         Program/Service or Purpose:       Other Description         Other       Test       5         Edit       Organization Information Changes       6         For Returning Users: if you see something that is incorrect, enter the correct information in the text box below. This information will be reviewed and updated when your application is received in GPEB.         Comments:       Please change our mailing address to 8910 New St, Vancouver                                                                                                    | Fiscal Year End:                                                                                                    |                                       |
| Programs/Services or Purpose<br>When entering a row you must choose a Program/Service Type. If you choose 'Other' you must enter a description. To enter the record click Add.<br>For Returning Users: if you see something that is incorrect, enter the correct information in the Organization Information Changes section below.<br>* Program/Service or Purpose: Other Description:<br>Program/Service or Purpose Other Description<br>Other Description<br>Other Test 5 Edit<br>Organization Information Changes 6<br>For Returning Users: if you see something that is incorrect, enter the correct information in the text box below. This information will be reviewed and updated when your application is received in GPEB.<br>Please change our mailing address to 8910 New St, Vancouver                                                                                                    | Month Day                                                                                                    |                                       |
| When entering a row you must choose a Program/Service Type. If you choose 'Other' you must enter a description. To enter the record click Add.<br>For Returning Users: if you see something that is incorrect, enter the correct information in the Organization Information Changes section below.<br>* Program/Service or Purpose: Other Description:<br>Program/Service or Purpose Other Description<br>Other Test 5 Edit<br>Organization Information Changes 6<br>For Returning Users: if you see something that is incorrect, enter the correct information in the text box below. This information will be reviewed and updated when your application is received in GPEB.<br>Please change our mailing address to 8910 New St, Vancouver                                                                                                    | March V 31 V                                                                                                    |                                       |
| When entering a row you must choose a Program/Service Type. If you choose 'Other' you must enter a description. To enter the record click Add.<br>For Returning Users: if you see something that is incorrect, enter the correct information in the Organization Information Changes section below.<br>* Program/Service or Purpose: Other Description:<br>Program/Service or Purpose Other Description<br>Other Test 5 Edit<br>Organization Information Changes 6<br>For Returning Users: if you see something that is incorrect, enter the correct information in the text box below. This information will be reviewed and updated when your application is received in GPEB.<br>Please change our mailing address to 8910 New St, Vancouver                                                                                                    |                                                                                                    |                                       |
| When entering a row you must choose a Program/Service Type. If you choose 'Other' you must enter a description. To enter the record click Add.<br>For Returning Users: if you see something that is incorrect, enter the correct information in the Organization Information Changes section below.<br>* Program/Service or Purpose: Other Description:<br>Program/Service or Purpose Other Description<br>Other Test 5 Edit<br>Organization Information Changes 6<br>For Returning Users: if you see something that is incorrect, enter the correct information in the text box below. This information will be reviewed and updated when your application is received in GPEB.<br>Please change our mailing address to 8910 New St, Vancouver                                                                                                    | Drograms/Comises or Dumose                                                                                                    |                                       |
| must enter a description. To enter the record click Add.<br>For Returning Users: if you see something that is incorrect, enter the correct information in<br>the Organization Information Changes Other Description:<br>Program/Service or Purpose Other Description<br>Other Description<br>Other Test 5 Edit<br>Organization Information Changes 6<br>For Returning Users: if you see something that is incorrect, enter the correct information<br>in the text box below. This information will be reviewed and updated when your application<br>is received in GPEB.<br>Please change our mailing address to 8910 New St, Vancouver                                                                                                    |                                                                                                    | 1011                                  |
| the Organization Information Changes section below.                                                                                                    |                                                                                                    | loose 'Other' you                     |
| Program/Service or Purpose: Other Description:   4 Add Delete Cancel   Program/Service or Purpose Other Description Test   5 Edit   Organization Information Changes 6 For Returning Users: if you see something that is incorrect, enter the correct information in the text box below. This information will be reviewed and updated when your application is received in GPEB. Comments: Please change our mailing address to 8910 New St, Vancouver                                                                                                    |                                                                                                    | rect information in                   |
| Program/Service or Purpose Other Description<br>Other Test 5 Edit<br>Organization Information Changes 6<br>For Returning Users: if you see something that is incorrect, enter the correct information<br>in the text box below. This information will be reviewed and updated when your application<br>is received in GPEB.                                                                                                    |                                                                                                    |                                       |
| Program/Service or Purpose Other Description<br>Other Test 5 Edit<br>Organization Information Changes 6<br>For Returning Users: if you see something that is incorrect, enter the correct information<br>in the text box below. This information will be reviewed and updated when your application<br>is received in GPEB.<br>Comments:<br>Please change our mailing address to 8910 New St, Vancouver                                                                                                    | Program/ Service of Purpose: Other Description:                                                                                               |                                       |
| Other     Test     5     Edit       Organization Information Changes     6     •       For Returning Users: if you see something that is incorrect, enter the correct information in the text box below. This information will be reviewed and updated when your application is received in GPEB.     •       Comments:     Please change our mailing address to 8910 New St, Vancouver                                                                                                    | 4 (Add                                                                                                    | Delete Cancel                         |
| Other     Test     5     Edit       Organization Information Changes     6     •       For Returning Users: if you see something that is incorrect, enter the correct information in the text box below. This information will be reviewed and updated when your application is received in GPEB.     •       Comments:     Please change our mailing address to 8910 New St, Vancouver                                                                                                    | Program/Service or Purpose Other Description                                                                                                  |                                       |
| For Returning Users: if you see something that is incorrect, enter the correct information<br>in the text box below. This information will be reviewed and updated when your application<br>is received in GPEB.<br>Comments:<br>Please change our mailing address to 8910 New St, Vancouver                                                                                                    |                                                                                                    | 5 Edit                                |
| For Returning Users: if you see something that is incorrect, enter the correct information<br>in the text box below. This information will be reviewed and updated when your application<br>is received in GPEB.<br>Comments:<br>Please change our mailing address to 8910 New St, Vancouver                                                                                                    | <b>^</b>                                                                                                    |                                       |
| in the text box below. This information will be reviewed and updated when your application<br>is received in GPEB.<br><b>Comments:</b><br>Please change our mailing address to 8910 New St, Vancouver                                                                                                    | Organization Information Changes <mark>0</mark>                                                                                               | -                                     |
| Please change our mailing address to 8910 New St, Vancouver                                                                                                    | in the text box below. This information will be reviewed and updated whe                                                                      |                                       |
|                                                                                                    | Comments:                                                                                                    |                                       |
|                                                                                                    |                                                                                                    | uver                                  |
|                                                                                                    | L                                                                                                    |                                       |
|                                                                                                    | Back                                                                                                    | Next                                  |

-

| 1 | Organization Name                   | Enter the name of the organization. The name used must<br>be the organization's legal name as it appears on the<br>organization's Constitution or be unique to the<br>organization if not incorporated.                                                                                                    |
|---|-------------------------------------|----------------------------------------------------------------------------------------------------|
| 2 | Organization Address                | Select "Physical" or "Mailing" from the address type menu<br>and enter the organization's address information. You<br>must add at least one address. Manually enter the date<br>the organization started using this address or click the<br>calendar icon to select a date. Click "Add" to upload the<br>information. You will not be able to proceed unless you<br>have clicked "Add". |
| 3 | Organization Details                | <ul> <li>Within this section you can enter the following:</li> <li>B.C. Society Number</li> <li>CRA Registered Charity Number</li> <li>The date when your organization began operations; AND</li> <li>The organization's fiscal year end month and date If you do not have the above information, you can leave the field blank.</li> </ul>                                             |
| 4 | Programs and Services               | Select a program or service that best describes the organization from the drop down menu. If there isn't one, select "Other" and include a description in "Other Description". Click "Add" to upload the information. You will not be able to proceed unless you have clicked "Add".                                                                                                    |
| 5 | Editing an Entry                    | Any entry with an "Add", "Delete", or "Cancel" option may<br>be edited after clicking "Add". Click "Edit" and enter the<br>new information. Click "Update" to load the changes. You<br>will not be able to proceed unless you have clicked<br>"Update".                                                                                                    |
| 6 | Organization<br>Information Changes | This box only appears for returning applicants. If you<br>notice any errors with the organization information, or if<br>the information has changed, you can request changes<br>here.                                                                                                    |

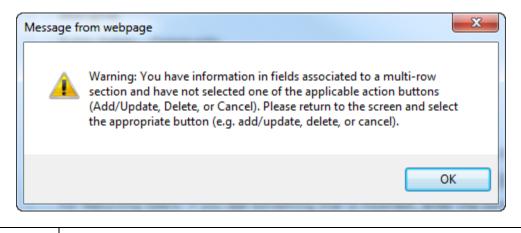

| Error Window | If this box ever appears during your application it means there is information<br>in one of the areas with the "Add", "Cancel", or "Delete" options that has not<br>been uploaded.  |
|--------------|----------------------------------------------------------------------------------------------------|
|              | All text boxes of these sections must be blank to leave the page. Clicking "Add" clears these boxes and uploads the information as an entry. "Delete" or "Cancel" clears the boxes. |

# 7. Select Licence

# Application Selection

Help 🕜

### GBC ID: 131897

GPEB Test

All fields with an asterisk (\*) must be completed.

| Application Type            |                                                                                                    |  |  |  |  |
|-----------------------------|----------------------------------------------------------------------------------------------------|--|--|--|--|
| * Please selec              | t an Application Type                                                                                                    |  |  |  |  |
| 🔵 Grant                     | Government gaming grants are available through the Community Gaming<br>Grant Program which includes the Community Gaming Grant, Capital<br>Project Grant, PAC and DPAC. Other, non-gaming grants may also be<br>available.                                                                                                 |  |  |  |  |
| <ul> <li>Licence</li> </ul> | Gaming Event Licences to manage and conduct Ticket Raffles,<br>Independent Bingos, Social Occasion Casinos, Wheels of Fortune, No Limit<br>Texas Hold'em Poker, Limited Casinos, and Special Approvals (Fairs and<br>Exhibitions, request to use gaming revenue for out-of-province travel and<br>major capital projects). |  |  |  |  |
|                             |                                                                                                    |  |  |  |  |
|                             |                                                                                                    |  |  |  |  |

Back

Next

8. Select Class D Licence

# Licence Type Selection

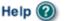

#### GBC ID: 131897

GPEB Test

All fields with an asterisk (\*) must be completed. Licence Types Application processing times differ for each licence type. Estimated application processing times are available in the Guidelines for each licence type. \* Please Select a Licence Type Class A A Class A licence may be issued to an eligible organization for a gaming event or series of gaming events that will generate more than \$20,000 in total projected sales. Each application for a Class A licence must be accompanied by a nonrefundable \$50 processing fee. A Class B licence may be issued to an eligible organization for a gaming Class B event or series of gaming events that will generate \$20,000 or less in total projected sales. Each application for a Class B licence must be accompanied by a \$25 nonrefundable processing fee. A Class C licence may be issued to an eligible agricultural fair or Class C exhibition, which must be conducted in conjunction with an approved fair or exhibition. Each application for a Class C licence must be accompanied by a nonrefundable processing fee based on the following fee structure: - For a ticket raffle: \$150 For an independent bingo: \$150 - For wheels of fortune and limited casino: \$25 for each operator supplying equipment or gaming tables, plus \$150 for the first wheel or table and \$50 each additional wheel or table A Class D licence may be issued for a gaming event or series of gaming Class D events that will generate \$5,000 or less in total projected sales. Each application for a Class D licence must be accompanied by a \$10 nonrefundable processing fee. Note: payment can only be made using a credit card, and must be paid during the process of submitting this application. Special Approval request forms (includes Fairs and Exhibitions, request to use Approvals gaming revenue for out-of-province travel and major capital projects).

Back

# 9. Select Ticket Raffle

| Event Selection                                                           |                                      | Help 🕜                                 |
|---------------------------------------------------------------------------|--------------------------------------|----------------------------------------|
| GBC ID: 131897                                                            |                                      | GPEB Test                              |
| All fields with an asterisk (*) mu                                        | st be completed.                     |                                        |
| Event Types                                                               |                                      | ▲                                      |
| Application processing times di<br>times are available in the <u>Guid</u> |                                      | Estimated application processing<br>e. |
| * Please select an Event Ty                                               | pe                                   |                                        |
| <ul> <li>Ticket Raffle</li> </ul>                                         | Tickets are sold on a cha<br>a draw. | nce to win a prize, usually through    |
| <ul> <li>Independent Bingo</li> </ul>                                     | Held in a community faci<br>hall.    | lity rather than a commercial bingo    |
|                                                                           |                                      |                                        |

Back

# 10. Select Regular Ticket

| GBC ID: 131897                 | GPEB Test                                                                                                    |
|--------------------------------|----------------------------------------------------------------------------------------------------|
| 3BC ID: 131897                 | GPEBTESL                                                                                                    |
| fields with an asterisk (*) mu | st be completed.                                                                                                    |
| Raffle Types                   | •                                                                                                    |
|                                | the use of electronic equipment, such as handheld devices clude this information in your application.                                                                                                    |
| * Please select a Raffle Type  | e:                                                                                                    |
| Regular Ticket                 | Ticket sales and awarding of prizes must take place within<br>a 6 month period. Prizes may be cash or merchandise,<br>must be a set value and be secured at the time of<br>application.                                                                                                    |
| ○Percentage Draw (50/50)       | Prize is a percentage of gross sales. A series of draws<br>may be licensed for a 12 month period at a single<br>location.                                                                                                    |
| ⊖ Meat Draw                    | Tickets sales and awarding of prize takes place on a single<br>day. Prizes are packages of meat. More than one draw<br>may be conducted on a single day. A series of draws may<br>be licensed for a 12 month period at a single location.                                                                                                    |
| ⊖Token                         | Based on a regular raffle. Winner is determined by an<br>object or token, e.g. Duck Race, Golf Ball Drop, Poker<br>Ride.                                                                                                    |
| ○ Calendar                     | Based on a regular raffle. Can use sequentially numbered<br>tickets or calendars numbered as tickets. Ticket sales<br>must take place within a 6 month period. Prize winners<br>are announced on designated days within a 12 month<br>period.                                                                                                    |
| ○Annual - Regular Series       | A series of regular raffles held within a 12 month period.<br>All dates and prizes must be in place at time of<br>application. Ticket prices between each raffle cannot vary<br>by more than \$10.00. See Guidelines Section 3.4.                                                                                                    |
| ○One Day - Regular Series      | Multiple raffles conducted on a single day. Each raffle has<br>separate ticket sales, draws and awarding of prizes.<br>Ticket prices between each raffle cannot vary by more<br>than \$10.00. See Guidelines Section 3.4.                                                                                                    |
| ⊖Event Pool - Misc.            | Based on a regular raffle. Each ticket includes a projected<br>result of an upcoming event, e.g. New Years Baby, Cow<br>Pie Raffle.                                                                                                    |
| ⊖ Sport Pool / Players Draft   | Based on a regular raffle, using the projected results<br>within a series of sporting events, e.g. game scores, team<br>wins or player points. Cannot be based on the outcome of<br>a single sporting event. Tickets sales cannot exceed 6<br>months. Awarding of prizes must take place within 12<br>months. See Standard Procedures Section 4. |

Back

# **11. Enter the details of the event**

| GBC ID: 131897                                               |                                 | GPEB Test                 |                        |
|--------------------------------------------------------------|---------------------------------|---------------------------|------------------------|
| l fields with an asterisk (*                                 | ) must be completed.            |                           |                        |
| Ticket Details                                               |                                 |                           |                        |
| * Ticket sale start dat                                      | :e: *                           | Ticket sale end date      | :                      |
| 24-May-2018                                                  |                                 | 31-May-2018               |                        |
|                                                              |                                 |                           |                        |
| Ticket Prices                                                |                                 |                           |                        |
|                                                              | must enter the Ticket Price an  | d Total Number of Tick    | ota A constrato ontru  |
|                                                              | ategory, including discounted   |                           | ets. A separate entry  |
| • The Ticket Price ma                                        | y be 1 for \$2.00 and the total | number of tickets is 5    | 00. Then click Add.    |
|                                                              | another may be 5 for \$10.00    | and the total number o    | of tickets is 500. The |
| <ul> <li>click Add.</li> <li>Ticket sales by arm'</li> </ul> | 's length are not permitted.    |                           |                        |
| *Ticket Price (eg: 2 fo                                      |                                 |                           |                        |
| \$3.00)                                                      | Z Tickets:                      |                           |                        |
| for \$                                                       |                                 | Add                       | Delete Cance           |
| Ticket Price (eg: 2 for \$3.00)                              | Total Number of<br>Tickets:     | Total Ticket S            | ales                   |
| 1 for \$2                                                    | 100                             | \$200                     | Edit                   |
| 3 for \$5                                                    | 99                              | \$165                     | Edit                   |
|                                                              | Total Projected Sales           | s \$365 <b>3</b>          |                        |
|                                                              |                                 |                           |                        |
| Early Bird Draw Details                                      | 4                               |                           |                        |
|                                                              | must enter the Early Bird Drav  |                           |                        |
| Location Name and/or spe<br>Early Bird Draw Date:            | cific address where the draw v  | vill be held. To enter tr | te row click Add.      |
|                                                              | AM 🗸                            |                           |                        |
| •L•L                                                         | AW V                            |                           |                        |
| Enter Location Name and/                                     | or Address information          |                           |                        |
| Draw Location                                                |                                 |                           |                        |
|                                                              |                                 |                           |                        |
| Name:                                                        |                                 |                           |                        |
| Name:                                                        |                                 |                           |                        |
| Name:                                                        | treet:                          |                           |                        |
| Name:                                                        | reet:                           |                           |                        |
| Name:                                                        | Province/State:                 | Country:                  | Postal / Zip Code      |
| Name:<br>Unit: SI                                            |                                 | Country:<br>Canada V      | Postal / Zip Code:     |
| Name:<br>Unit: SI                                            | Province/State:                 |                           |                        |
| Name:<br>Unit: SI                                            | Province/State:                 | Canada 🗸                  |                        |

| 1 | Ticket Details          | Select the start and end dates of ticket sales. Dates can<br>be entered manually or by clicking the calendar icons to<br>select a date. This period may be up to six months.                                                                                                    |
|---|-------------------------|----------------------------------------------------------------------------------------------------|
| 2 | Ticket Prices           | Enter the ticket price and the number of tickets available<br>at each price. If tickets are sold in bundles, the total<br>number available must be divisible by the number of<br>tickets purchased per bundle, e.g. 99 at 3 for \$5 will work<br>but 100 at 3 for \$5 will not.<br>After entering the information for one ticket price click on<br>the "Add" button. This will upload the ticket information<br>and allow you to enter another price. You will not be able<br>to proceed unless you have clicked "Add".<br>**No single ticket may cost more than \$2. Bundles of<br>tickets may be sold for more than \$2 provided no single<br>ticket is more than \$2. For example, 3 for \$5 is acceptable<br>while 2 for \$5 is not.** |
| 3 | Total Projected Sales   | The total projected sales are the maximum ticket sales.<br>You may sell less than this amount but you may not sell<br>more.                                                                                                    |
| 4 | Early Bird Draw Details | Early bird draws occur before the final draw date. Winning tickets are re-entered for the final draw. You are not required to enter anything here if you are not holding an early bird draw.                                                                                                    |

| Final Draw Details                                                                                                    |                                                    |                 |                      |               |              |                    |
|----------------------------------------------------------------------------------------------------|----------------------------------------------------|-----------------|----------------------|---------------|--------------|--------------------|
| * Final Draw Date:                                                                                                    |                                                    |                 |                      |               |              |                    |
| 31-May-2018 05 :00 PM V                                                                                                    |                                                    |                 |                      |               |              |                    |
| * Enter Location Name and/or Address information.( For multiple-single day raffles enter this information on the first event and enter 'same location' in the 'Location' field for all subsequent events.)                 |                                                    |                 |                      |               |              |                    |
| Location Name:                                                                                                    |                                                    |                 |                      |               |              |                    |
| Draw Location                                                                                                    |                                                    |                 |                      |               |              |                    |
| Unit: St                                                                                                    | reet:                                              |                 |                      |               |              |                    |
| 12                                                                                                    | 3 Loca                                             | tion St         |                      |               |              |                    |
| City:                                                                                                    |                                                    | Province        | /State:              | Country:      |              | Postal / Zip Code: |
| Bowen Island                                                                                                    | $\checkmark$                                       | British Col     | umbia 🗸 🗸            | Canada        | $\checkmark$ | V2V 2V2            |
|                                                                                                    |                                                    |                 |                      |               |              |                    |
| Raffle Prize                                                                                                    |                                                    |                 |                      |               |              |                    |
| * How will you be pro<br>Branch?                                                                                                    | viding                                             | g a descrip     | tion and value       | of your prize | e(s) to      | the Gaming         |
| ● Online Entry <b>2</b><br>○ Attach                                                                                                    | <ul> <li>Online Entry 2</li> <li>Attach</li> </ul> |                 |                      |               |              |                    |
|                                                                                                    |                                                    |                 |                      |               |              |                    |
| Enter Prize Information                                                                                                    | on                                                 |                 |                      |               |              | <b>A</b>           |
| *When entering a row you must enter the Prize Description, Number of Prizes, and Prize Value. (The 'prize donated' checkbox is an optional field, select it if the prize is being donated.) To enter the record click Add. |                                                    |                 |                      |               |              |                    |
| Prize Description:                                                                                                    |                                                    | this            | Number of<br>Prizes: | Prize         |              |                    |
|                                                                                                    | <b>`</b>                                           | rize<br>onated? | Prizes:              | Value:        |              |                    |
|                                                                                                    | ] [                                                |                 |                      |               | Add          | Delete Cancel      |
|                                                                                                    |                                                    |                 |                      |               | $\cup$       |                    |
| Prize Description                                                                                                    | D                                                  | onated          | Number of<br>Prizes  | Prize Value   | Tota         | <br>I              |
| Gift Card                                                                                                    | ~                                                  | /               | 1                    | \$100         | \$100        | Edit               |
| Gift Cards                                                                                                    |                                                    |                 | 5                    | \$100         | \$500        | Edit               |
|                                                                                                    |                                                    | 1               | Total Value of       | all Prizes    | \$600        | 4                  |
|                                                                                                    |                                                    |                 |                      |               |              |                    |

Back

| 1 | Final Draw Details           | Enter the date, time and location of the final draw. Draws<br>must be held in a public place and cannot be held in a<br>private residence.                                                                                                    |
|---|------------------------------|----------------------------------------------------------------------------------------------------|
| 2 | Raffle Prize                 | Select if you will be entering prizes online or attaching a prize list. If you attach a prize list it must clearly show the fair market value of each prize and whether it is donated.                                                                                                    |
| 3 | Enter Prize Information      | Enter the prize information by including a description,<br>number of prizes and the fair market value of each prize.<br>After entering information for a prize click "Add" and the<br>information will be uploaded. Once the information has<br>been successfully added, you can enter additional prize<br>information. You will not be able to proceed unless you<br>have clicked "Add".<br>**No single prize may have fair market value greater than<br>\$500. This includes purchased prizes and donated<br>prizes.**              |
| 4 | Total Value of all<br>Prizes | If there will be multiple similar prizes of the same value<br>include them on one line. Enter the number of prizes and<br>the value of an individual prize. The system automatically<br>calculates the total. For the gift cards here, there are five<br>prizes worth \$100 each for a \$500 total.<br>**The value of purchased prizes may not exceed 50% of<br>the Total Projected Sales. Donated prizes are not<br>included in this calculation. For the prizes above, Total<br>Projected Sales would need to be at least \$1000.** |

# \*\*Alcohol, cannabis, e-cigarettes, or live animals may not be offered as a raffle prize. Unrestricted firearms as prizes require a completed Restricted Prizes form to be submitted to gaming.licensing@gov.bc.ca\*\*

#### 12. Describe the Use of Net Proceeds

Describe how the net proceeds will be used. If you are donating to a specific organization list them by name. Specify which chapter of any national organizations you are donating to. Only local and provincial chapters are eligible.

# **Net Use Of Proceeds**

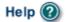

.

GBC ID: 131897

GPEB Test

All fields with an asterisk (\*) must be completed.

# Use of Proceeds Details \* Please describe in detail how you intend to use the proceeds generated from this Gaming Licence: All proceeds will be donated to the Canadian Cancer Society - BC and Yukon Division.

Back

# **13. Submit information of individuals responsible for event**

All fields with an asterisk (\*) must be completed.

| Officers Res                                                                                                    | ponsible                      |                                      |                                          | <b>A</b>                |  |
|----------------------------------------------------------------------------------------------------|-------------------------------|--------------------------------------|------------------------------------------|-------------------------|--|
| Officers Responsible          Each application requires a Contact Person, a Submitter and 2 or 3 Officers Responsible (e.g. 2 for A, B & C Licences and 3 for D Licences). Individuals can have multiple roles; simply select the checkboxes that apply when you are completing their information. If your projected sales exceed \$250,000 your Officers Responsible must be registered.          *Type          Officer Responsible (board member of the organization who is responsible to ensure the organization complies with all conditions, guidelines, rules and policies of the Gaming Policy Enforcement Branch)          Submitter (member of the organization authorized to complete and submit this application)         Contact Person (member of the organization that the Branch can contact regarding this application)         *Position          *First Name |                               |                                      |                                          |                         |  |
|                                                                                                    | ~                             |                                      |                                          |                         |  |
| Address<br>Unit *St                                                                                                    | reet                          | 2<br>*Province<br>British Columbia ✓ | *City                                    | *Postal Code            |  |
| *Business Phone     Ext     *Home Phone     Cell Phone       -     -     -     -     -     -                                                                                                    |                               |                                      |                                          |                         |  |
| e-mail                                                                                                    |                               |                                      |                                          |                         |  |
|                                                                                                    |                               |                                      |                                          | e.g. John.Doe@home.com) |  |
|                                                                                                    |                               |                                      |                                          | Add Delete Cancel       |  |
| Position                                                                                                    | Name                          | Officer Resp.                        | Submitter                                | Contact                 |  |
| Chair                                                                                                    | Applicant One                 |                                      | 2                                        | Edit                    |  |
| President                                                                                                    | Applicant One                 | <b>V</b>                             | 3                                        | Edit                    |  |
|                                                                                                    |                               |                                      |                                          |                         |  |
| Delivery Me                                                                                                    | thod                          |                                      |                                          | •                       |  |
| Your application results will be delivered via email. Please enter two email addresses below for notification.  *Primary Contact email (one address only, e.g. john.doe@example.com)                                                                                                    |                               |                                      |                                          |                         |  |
|                                                                                                    | ontact email                  | •                                    | ly, e.g. john.doe@                       | example.com)            |  |
| *Primary Co                                                                                                    | ontact email<br>Contact email | (one address on                      | ly, e.g. john.doe@<br>ly, e.g. john.doe@ |                         |  |

-

| 1 | Roles               | Click on the box next to Officer Responsible, Submitter or<br>Contact Person for each role that person will serve.<br>Include their contact information and click "Add" to upload<br>their information. The next individual's information can<br>then be entered. You will not be able to proceed unless<br>you have clicked "Add".                                     |
|---|---------------------|----------------------------------------------------------------------------------------------------|
| 2 | Contact Information | Contact information for each individual must include: a position, first and last name, address, city, postal code and at least one business or home phone number.                                                                                                    |
| 3 | Number of Members   | The Officer Resp. column must have three boxes<br>checked. Submitter and Contact must each have one box<br>checked.<br>Individuals can have one or multiple roles.<br>If more or less than the required number of boxes have<br>been checked you will not be able to proceed. Click on<br>"Edit" to reopen a submission and add or remove a role<br>from an individual. |
| 4 | Delivery Method     | Enter the email address the licence and any correspondence will be delivered to. Up to two email addresses may be entered.                                                                                                    |

### 14. Read and agree to the Terms and Conditions

Click the check box to confirm you have read, and agree to, the Terms and Conditions.

# Terms and Conditions

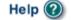

.

GBC ID: 131897

GPEB Test

All fields with an asterisk (\*) must be completed.

#### Terms and Conditions Details

```
CONFIRMATION AND ACCEPTANCE:
My acceptance of this statement indicates that I confirm
and acknowledge:
- I am a bona fide member of the organization
(the "applicant") making this application, and my position,
title or role within it is as indicated herein.
- I am authorized to complete and submit this application
by and on behalf of the applicant.
- I confirm personally and on behalf of the applicant that
all facts stated and information furnished in this
application are complete and true.
- The applicant undertakes to comply with all provisions of
the Criminal Code, the Gaming Control Act and the Gaming
Control Regulation.
- The applicant undertakes to comply with all conditions,
*I agree to the terms and conditions as stated above: (W)
```

Back

### 15. Select how you will pay the processing fee

Class D applications require a \$10 processing fee, payable credit card. Payment must be made at the time of application and cannot be paid later or over the phone.

#### Payment

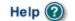

GBC ID: 131897

#### Fee Amount and Payment Method

#### The non-refundable processing fee is \$10.00.

GPEB Test

Please choose the method of payment from the following options. If you choose 'Cheque Payment' submit your payment to Licensing & Grants Division, Gaming Policy and Enforcement Branch, PO Box 9310, Stn. Prov. Govt., Victoria, B.C. V8W 9N1. Note, payment must be received before your application will be processed. Pursuant to Government Policy, a \$30 handling fee will be charged for any NSF cheques.

You may pay by credit card or forward a cheque if you are applying for a Class A, B, or C gaming event licence. If you are applying for a Class D gaming event licence you can only pay by credit card. To proceed with submitting your application please select the option below and click next.

#### \* Payment Method

O Credit Card Payment

Back